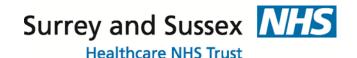

## How to access the SaSH EPR Training for Clinical Staff

## 1. Create an account

- Click on this link: <a href="https://sash.premierit.host/login">https://sash.premierit.host/login</a>
- Click Register
- Complete all fields
   NB: your email address will be your username
- Click Register

NB: you should receive the image below if registration successful. If it takes you back to the registration screen you have either missed a field or are inputting an email address already used.

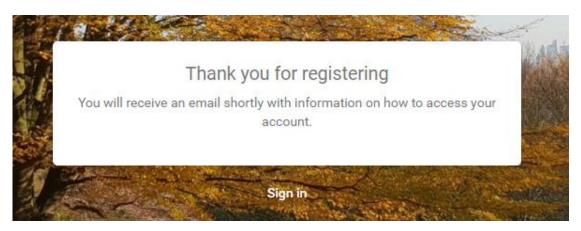

• The system will send an email to you with your login details – **WARNING**: this might go into your Spam folder.

## 2. Complete the SaSH EPR e-learning

Computers are available on Trust premises in the Medical Library next to the Postgraduate Education Centre in East Surrey Hospital.

- Log in at: https://sash.premierit.host/login
- Click on the menu \_\_\_\_\_\_\_

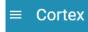

- Click Library
- Select E-Learning
- Select the relevant E-Learning then click Enrol

ENROL

**EPR TRAINING TEAM** 

Tel: 01737 768511 ext 2175

Email: <a href="mailto:sash.eprtrainingteam@nhs.net">sash.eprtrainingteam@nhs.net</a>

Internal Web-site: Home > Workspaces > EPR > EPR Training

- Click on a module. Click Launch.
- When you've completed a module click X
- Click Return to LMS
- Click the Back button
- Every assessment needs a pass rate of 100%. If you don't pass the assessment, click **Launch** to retake the test
- Once all assessments have been completed, click

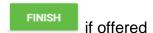

**Troubleshooting** – If you see the image below whilst launching the e-learning: select the back button in the tool bar and select **Launch** again.

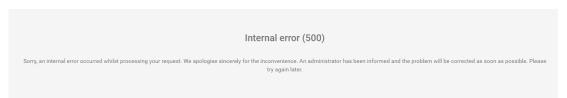

**Troubleshooting** – If you are told that **popups are being blocked**:

- 1. Click on the pop up blocker icon in your toolbar
- 2. Select: Always allow pop ups from....
- 3. Click Done
- 4. Return to LMS
- 5. Launch the e-learning again

## 3. Smartcards Access and Activation to use SaSH EPR

- Cards are issued on your joining the Trust, or if you have an existing smartcard it is set up for use within Surrey & Sussex Healthcare NHS Trust, by Medical Resourcing team.
- Your access to SaSH EPR cannot be granted until you start with the Trust, and have completed all the relevant EPR e-learning. You will then need to contact the EPR team on extension 4135 to ask for your smartcard to be activated. The EPR Team will verify your completion of the relevant e-learning and assessments.
- If required, a trainer can arrange to meet with you to go over any extra elements
  that you need and which are not included in the EPR e-learning (such as Digital
  Dictation for doctors working in clinic). Contact extension 2175 to speak directly to
  an EPR/IT Trainer. NB: If a trainer is not available, please visit the EPR/IT
  Training Office AD22 Trust HQ.

Should it be more convenient for you, e-learning for Digital Dictation is available from within the Trust via: <a href="http://intranet.sash.nhs.uk/department-directory/support-services/it-training/Digital-Dictation/">http://intranet.sash.nhs.uk/department-directory/support-services/it-training/Digital-Dictation/</a>

**EPR TRAINING TEAM** 

Tel: 01737 768511 ext 2175

Email: <a href="mailto:sash.eprtrainingteam@nhs.net">sash.eprtrainingteam@nhs.net</a>

Internal Web-site: Home > Workspaces > EPR > EPR Training